# **Beep-Ton abschalten**

Dieser Ton kommt immer, wenn man einen Falsche Aktion gemacht hat. Dazu muss man in /etc/inputrc folgende Zeilen editieren

set bell-style none

# **Aktive Sitzungen anzeigen**

Wer hat sich von welcher Maschine auf diesen Rechner per ssh/vsftpd/tty eingeloggt

last | grep "logged in"

# **Befehlsdauer**

wie lange hat es gedauert, bis der Befehl XY zu ende war?

Gerade bei tar oder zip Befehlen möchte man wissen, wie lange es gedauert hat.

time <XY-Befehl>

Die einzelnen Werte haben dabei die folgende Bedeutung:

- real: **Elapsed real time** also die gesamte tatsächliche Ausführungszeit.
- user: **Total number of CPU-seconds that the process spent in user mode** also jene Zeit, in der die CPU tatsächlich den (User-)Code des Programms ausführt.
- sys: **Total number of CPU-seconds that the process spent in kernel mode** jene Zeit, in der die CPU mit Ausführung von Kernel-Code für das Programm beschäftigt ist.

## **Images von Festplatten**

Ein Image einer Fesplatte/Partition mit Linux-Tools erstellen. Die Anleitung findet man [hier](https://wiki.da-checka.de/doku.php/wiki/tipps_und_tricks/linuximage)

## **GeoIP**

Kleines nützliches Programm, um IP-Adressen Ländern zuzuordnen.

Installation:

sudo apt-get install geoip-bin

Aufruf

```
geoiplookup <website|IP-Adresse>
```
Sollte die Datenbank zu alt sein, diese von [hier](http://geolite.maxmind.com/download/geoip/database/GeoLiteCountry/) herunterladen, enpacken und nach **/usr/share/GeoIP** kopieren.

Oder [dieses](https://wiki.da-checka.de/doku.php/wiki/skripte/geoip) Skript verwenden

### **Wo ist Grub installiert?**

Wenn man wissen möchte, wo grub installiert wurde, dann muss man diesen Befehl eingeben

[findgrub.sh](https://wiki.da-checka.de/doku.php/wiki/tipps_und_tricks/konsole?do=export_code&codeblock=5)

```
sudo fdisk -l 2>/dev/null | egrep "Disk /|/dev/" | sed "s#^/dev/#Part
/dev/#" | awk '{print $2}' | sed 's/://' | xargs -n1 -IX \ sudo sh -c
"dd if=X bs=1 count=512 2>/dev/null | grep GRUB > /dev/null && echo
Grub gefunden: X || echo Kein Grub: X"
```
Ein langes Ungeheuer, macht aber genau das, was es machen soll

#### **Email über Console**

Wer Emails per Console schreiben will, kann das so machen

echo -e "<Emailtext>" | mail -s "<Betreff>" <Empfänger>

#### **Xinetd per Konsole einrichten**

Um Xinetd unter openSUSE einzurichten, nutzt man normalerweise YaST. Will man Xinet aber bei einer automatischen Installation ohne Usereingriff konfigurieren, hilft dieses Howto:

Prüfen, ob Xinetd installiert ist:

```
rpm -qa | grep xinetd
```
Xinetd aktivieren, damit er bei jedem Boot startet (er wird hier noch nicht gestartet)

```
chkconfig xinetd 35
```
Dieser Befehl trägt den Xinetd ein, damit er im Runlevel 3 und 5 starten soll

Mit dem folgenden Befehl kann man überprüfen, welche Dienste getartet oder gestoppt sind:

```
chkconfig
```
Wenn man weiterhin wissen will, in welchem Runlevel die Dienste gestartet werden und welche Dienste über xinetd gestartet werden, tippt man folgendes:

chkconfig -l

Dienst aktivieren, der über Xinetd gestartet werden soll:

```
chkconfig <dienstname> xinetd
```
Für Dienstname muss der Dienst eingetragen, wie er im YaST steht (z. B. nagios-nrpe)

Zum Schluss muss der Xinetd noch gestartet werden

/etc/init.d/xinetd start

Fertig

#### **mp3 teilen**

Möchte man eine große MP3-Datei mit einem CUE-File wieder zerlegen, macht man das folgendermaßen:

Installation:

```
aptitude install mp3splt
```
Aufruf

 $mp3splt -c < CUE-File> -o @n\ -\ Qp\ -\ Gt < MP3-File>$ 

Die Platzhalter nach -o stehen für:

- @a: Interpret der CD
- @p: Interpret des Songs (bei Zusammenstellungen z.B. Bravo Hits)
- @b: Albumtitel
- @t: Liedtitel
- @n: Track-nummer

#### Tipp:

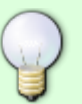

Sollte ein cue-file nicht funkionieren, sollte man es mit einem Texteditor öffnen, und schauen, ob bei FILE auch die Richtige mp3-Datei angegeben ist.

Auch der Einsatz eines Cue-Editors wie [diesem](http://cuemaster.org/) ist sehr hilfreich

From: <https://wiki.da-checka.de/> - **PSwiki**

Permanent link: **[https://wiki.da-checka.de/doku.php/wiki/tipps\\_und\\_tricks/konsole?rev=1300700442](https://wiki.da-checka.de/doku.php/wiki/tipps_und_tricks/konsole?rev=1300700442)**

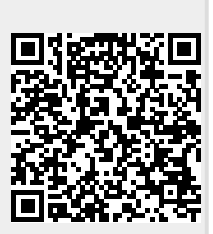

Last update: **2011/03/21 10:40**